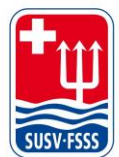

## 02 Fairgate

## **Verwalten der Daten – Gestion des données - Gestione dei dati**

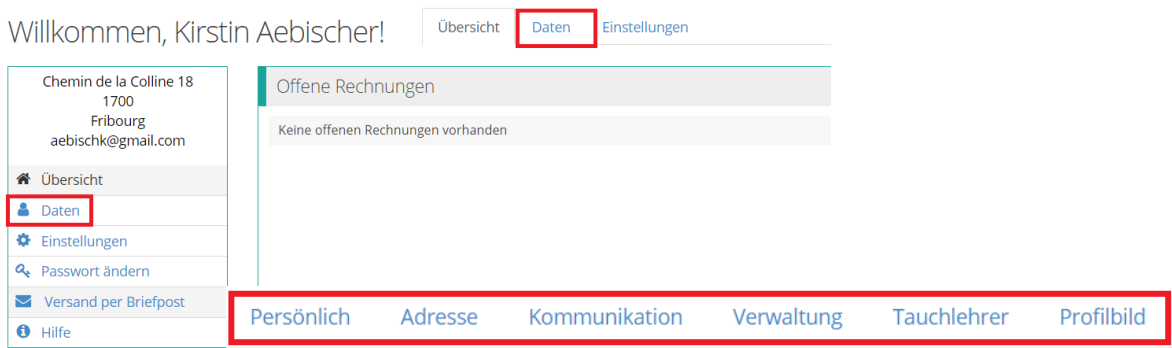

Unter «Daten» können Adresse, Telefonnummer, E-Mail und vieles mehr eingesehen und verändert werden. Nicht vergessen auf «Änderungen speichern» zu klicken.

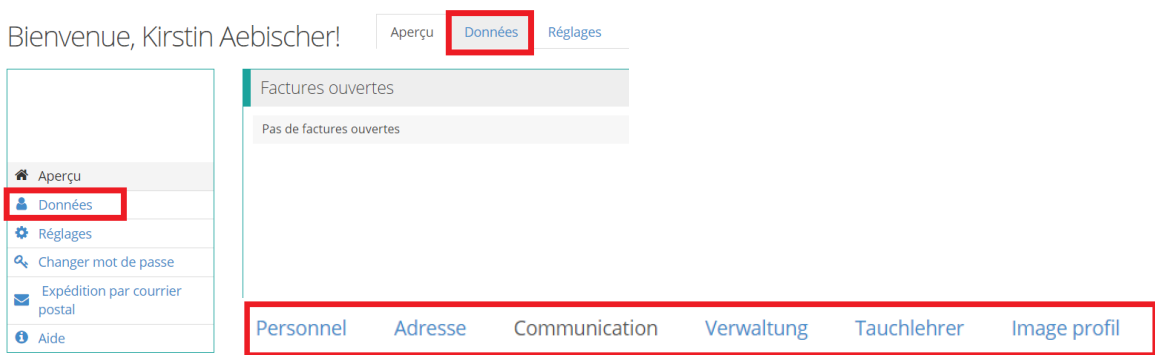

Sous «Données», il est possible de consulter et de modifier l'adresse, le numéro de téléphone, l'e-mail et bien d'autres choses encore. Ne pas oublier de cliquer sur «Enregistrer modifications».

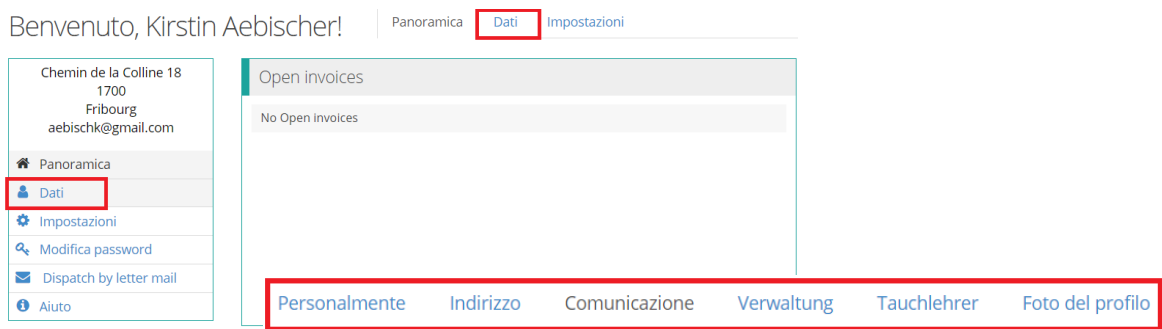

Alla voce «Dati» è possibile visualizzare e modificare l'indirizzo, il numero di telefono, l'e-mail e molto altro ancora. Non dimenticate di cliccare su «Salva le modifiche».